# Тестовый интерфейс

aton test

#### 1. Назначение

Непосредственная, удобная и наглядная работа с каналами и регистрами ATON-блока, что может быть неохолимо лля:

- отладка/тестирование аппаратуры, как новых карт самого АТОN-блока, так и объектов управления;
- отладка программы *aton driver-a*;
- наблюдение за работой аппаратуры при отладке программ-драйверов объектов управления.
- 2. Архитектура

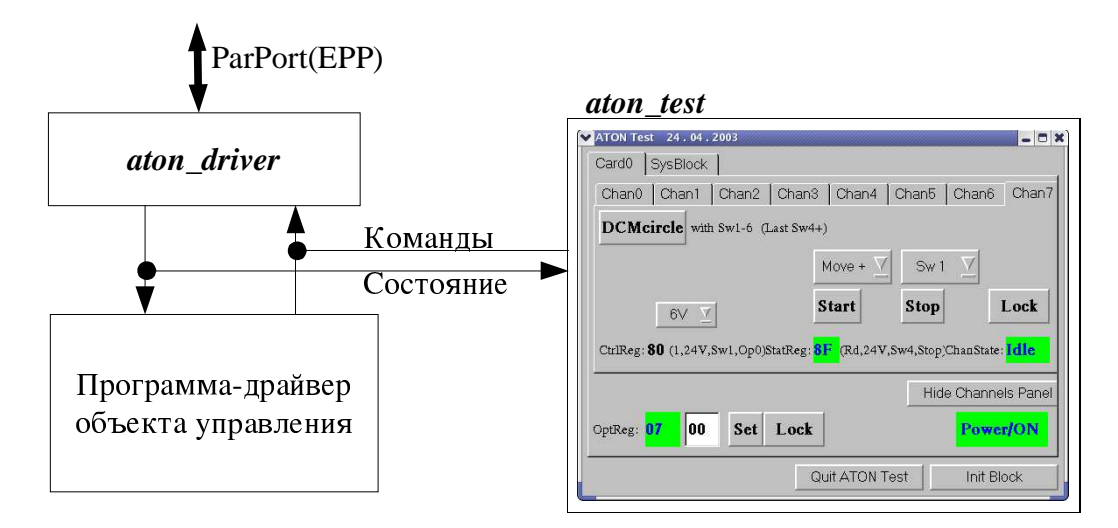

#### 3. Принцип работы

aton driver-a, формирует После старта программа теста подключается к каналу экранные панели для всех каналов всех карт блока и включает таймер (3Гц). По его сигналам программа просматривает состояние каналов и общих регистров и отображает их изменения на соответсвующей панели. Панели для нужной карты и канала переключаются кнопками табулятора вверху окна. Нажатие кнопок на панели вызывает отправку управляющих команд для текущего канала драверу блока. Режимы и варианты команд выбираются с помощью меню.

#### 4. Условия работы

Запущенная программа aton\_driver, оболочка X11, shared-библиотека *Qt-1*.

### 5. Средства разработки

Toolkit-библиотека  $Qt$  версии 1, компилятор  $C_{++}$ .

## 6. Пояснения к работе панели интерфейса

Внешний вид панелей немного отличается для 0-3го каналов (шаговые двигатели) и 4-7го каналов (двигатели постоянного тока):

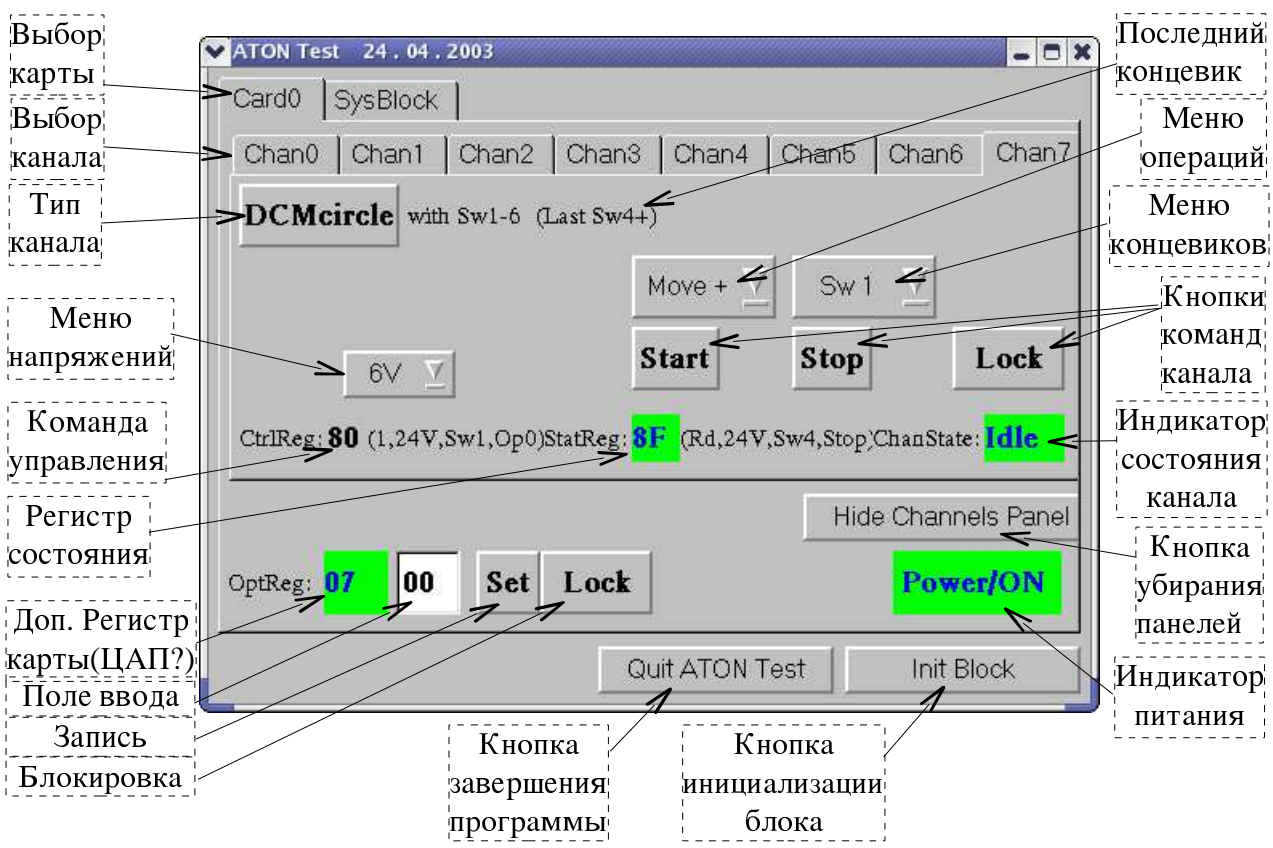

6.1. Панель двигателя постоянного тока или реле:

6.2. Отличия панели шагового двигателя:

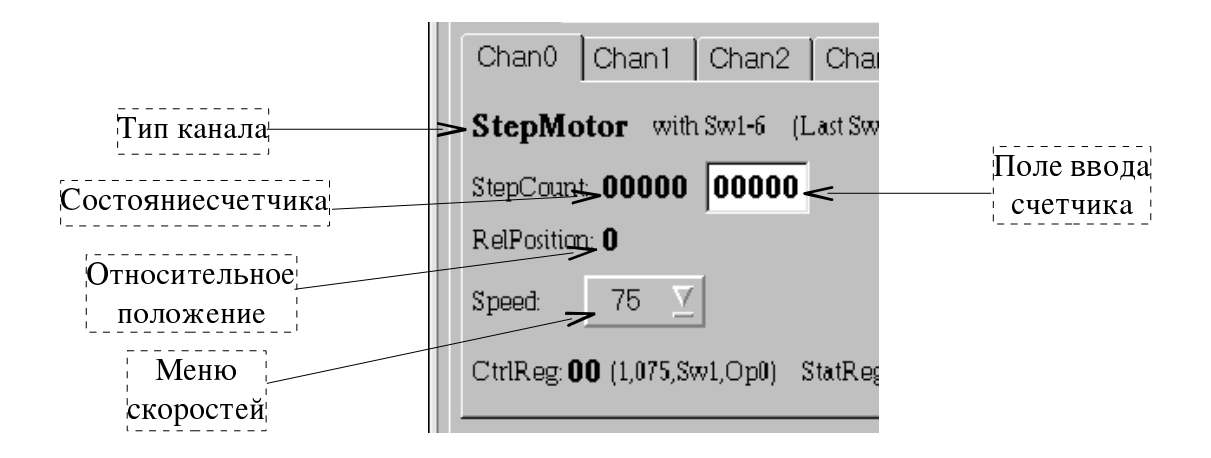

#### 6.3. Тип канала:

**StepMotor** - шаговый двигатель - неизменный тип для 0-3го каналов;

- **DC-Motor** двигатель постоянного тока основной тип для 4-7го каналов, работа с линейкой, т.е. предполагается наличие непроходимых (защитных) крайних коцевиков;
- **DCM-circle** для 4го и 7го каналов вариант работы "по кругу", т.е. без защитных коцевиков;
- FlipFlop для 5го и 6го каналов "тригерный" двухканальный вариант работы, т.е. управление включением двух реле;

6.4. Меню - позволяют сформировать команду вводимую кнопкой Start:

- Операции позволяет выбрать операцию для команды:
	- Моуе+ движение к старшему концевику;
	- Моve- движение к младшему концевику;
	- Count+ движение по счетчику шагов к старшему концевику;
	- Count- движение по счетчику шагов к младшему концевику;
	- Flip 1 включение 1-го реле (2-е выключено);
	- Flip 2 включение 2-го реле (1-е выключено);
	- Flip  $1\&2$  включение обоих реле;
- Концевики выбор номера концевого выключателя по которому остановиться в командах движения, выводится только когда их число >2;
- Напряжение выбор напряжения (6,12,18,24 вольта) питания устройств 4-7 го каналов;
- Скорости выбор числа шагов в секунду для 0-3го каналов;
- 6.5. Поле ввода счетчика шагов позволяет задать значение (10-е) которое будет записано в счетчик шагов карты при запуске команд Count+/Count- кнопкой Start;

6.6. Кнопки ввола команд:

- Start запуск всех операций кроме останова;
- Stop команда останова движения или сброса реле;
- Lock команда установки флага блокировки канала;

6.7. Состояние блока и драйвера:

- CtrlReg последний управляющий байт записанный в канал (hex), в скобках дается расшифровка его бит;
- StatReg содержимое статусного байта считанное из канала (hex), в скобках дается расшифровка его бит;
- ChanState состояние (режим) канала: Idle свободен, Run занят, Lock заблокирован;
- 6.8. Дополнительный регистр карты (OptReg)- предполагается что это ЦАП для управления высоким ТВ-подсмотра: считанное значение (hex), поле ввода нового значения (hex), кнопка Set записи нового значения, кнопка Lock установки флага блокировки регистра;
- 6.9. Кнопка Hide Channels Panel отключает индикацию панелей если карта не используется;
- 6.10. Панель объединительной карты блока.

![](_page_3_Picture_4.jpeg)

- 6.11. Кнопка Init Block команда сброса блока.
- 6.12. Кнопка Quit ATON Test выход из программы тестового интерфейса.

Шергин В Мау 7, 2003 21:15:30